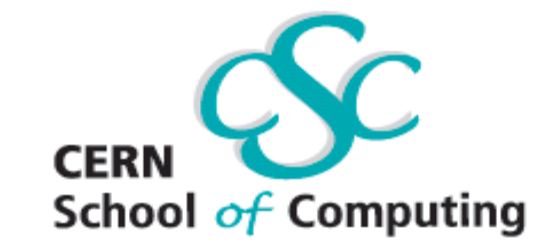

## 17 August - 28 August 2009 in Göttingen, Germany

# **Data Analysis with ROOT**

A. Heikkinen and I. Puljak

Electronic version of this document can be found at the CSC web portal  $\rightarrow$ CSC Live  $\rightarrow$  Handouts Update (http://csc.web.cern.ch/CSC/2009/This\_year\_school/Scientific\_Programme/Programme\_update/handouts\_update.htm)

ROOT documentation is available at:

- Users guide (http://root.cern.ch/drupal/content/users-guide)
- Reference guide (http://root.cern.ch/drupal/content/reference-guide)
- Tutorials (http://root.cern.ch/root/html/tutorials/)

Note: Root v5.24.00 used for all exercises

## *Exercise 1*

### **A. Visualization of data with ROOT**

#### **A1. 2D histograms drawing options (basic)**

- *Code:* **\$ROOTSYS/tutorial/hist/draw2dopt.C**
- *Tasks:*
	- o Run the program by executing **.X draw2dopt.C**
		- - Suggestions: Create new directory in your home directory and copy code to the new directory before running the code
			- **mkdir data\_analysis**
			- **cd data\_analysis**
			- mkdir ex1
			- **cd ex1**
			- **cp ROOTSYS/tutorial/hist/draw2dopt.C .**
	- o Analyze the program
	- o Change some drawing options (look at http://root.cern.ch/root/html/THistPainter.html for drawing options)
		- - *Suggestions:*
			- try with LEGO2 and SURF options
			- suppress front and back box on LEGO and SURF options
			- add x label on the top side of the plot
			- add y axis on the right side of the plot
	- o *Optional:* Find a problem with this macro and suggest a solution
		- *Hint:* there is a problem with the Landau distribution

#### **A2. Animating projections (advanced)**

- *Code:* **\$ROOTSYS/tutorial/hist/DynamicSlice.C**
- *Tasks:* 
	- o Run the program by executing **.X DynamicSlice.C**
	- o Analyze the program
	- o Display values of errors on the 'mean' and the 'RMS' using the gStyle->SetOptStat() command and understand the difference between values of the 'RMS' and the 'error on the mean' (Lecture2::Slides28-31) -
		- *Suggestion*: try the same for fitting values of the mean and sigma
	- o Animate *y* projections too

#### **B1. Generating random numbers**

#### **B1. 1D and 2D examples (basic)**

- *Code:* **\$ROOTSYS/tutorial/hist/fillrandom.C**
- *Tasks:* 
	- o Run the program by executing **.X fillrandom.C**
	- o Analyze the program
	- $\circ$  Generate histograms with 100 times less and 100 times more random numbers and display all histograms in 2×2 canvas
	- o Understand weighted and unweighted events (Lecture1::Slide45)
		- - *Unweighted:* Generate N (=100000) random numbers from the TF1 function 'sqroot', using the function TF1::GetRandom(). The numbers obtained (corresponding to events in the language of the MC event generation) are 'unweighted', i.e. all have the same weights = 1, but they are generated according to the specified function. Fill new histograms with obtained numbers (same binning as the histogram 'h1 $f$ ').
		- **Weighted:** Generate N uniformly distributed random numbers in the 'sqroot' domain (here from 0 to 10), using Root random number generators (f.g. TRandom3). Then calculate the weight for each number (event) as the value of the function 'sqroot' at that number. Fill three histograms: one with generated numbers only, one with weights and one with numbers weighted by their weights.
		- - Draw all four histograms from the two previous steps in the 2×2 canvas and understand them.
	- o *Note:* 2D example was used in exercise **A1**

#### **B2. Multidimensional example (advanced)**

- Code: **\$ROOTSYS/tutorial/foam/foam\_kanwa.C**
- *Tasks:* 
	- o Run the program by executing **.X foam\_kanwa.C**
	- o Analyze the program
		- (Look at http://root.cern.ch/root/html/TFoam.html for the TFoam class description)
	- o Extend the example to four dimensions
	- *Optional:* Run and study **tutorial/math/testrandom.C**
		- o *Note*: be patient, it takes some time to run

## *Exercise 2*

#### **A. Statistical distributions in ROOT**

#### **A1. PDFs and CDFs (basic)**

- *Code:* **\$ROOTSYS/tutorial/math/mathcoreStatFunc.C**
- *Tasks:* 
	- o Run the program by executing **.X mathcoreStatFunc.C**
	- o Analyze the program
	- o Change PDFs in the example to 1D functions
	- $\circ$  Add more functions in another canvas (Student, Beta, Breit-Wigner and Log-Normal)
	- o Reproduce "*All roads lead to Rome*" at Lecture2::Slide20 (binomial, Poisson and Chi2 only)

#### **A2. Central limit theorem (advanced)**

-

- *Tasks:* 
	- o Write a macro demonstrating the *Central limit theorem* (Lecture2::Slide13)
		- *Hint:* take for example the uniform and/or the exponential distributions (Lecture2::Slide21)

#### **B. Fitting with ROOT**

#### **B1. Understanding errors with Minuit (basic/advanced)**

- *Code:* **\$ROOTSYS/tutorial/fit/FittingDemo.C**
- *Tasks:* 
	- o Run the program by executing **.X FittingDemo.C**
	- o Analyze the program
		- *Hint*: fitting options are available at http://root.cern.ch/root/html/TH1.html#TH1:Fit
	- o Understand errors (Lecture2::Slide35)
		- -Calculate errors with MINOS and compare them with default errors
		- *Note*:
			- by default errors are calculated by HESSE
			- be aware that the 'maximum likelihood' minimizes '-logL'
	- o Compare fitting methods
		- Change to the likelihood method and compare with chi2 (default one)
		- **Compare MINOS and HESSE errors here too**
	- o Display fitting information by using gStyle->SetOptFit(1111)
		- *Hint*: comment the line histo->SetStats(0);
		- -Calculate and display  $\text{TMath}: \text{Prob}(chi)$ ,  $\text{nd}$ ) and compare with the Prob value in the fitting display box (see Lecture2::Slide56)
	- $\circ$  Explore the fit panel: right click on the histogram  $\rightarrow$  select "Fit Panel"
	- o Optional (advanced): Understanding n-sigma countours
		- - Run and analyze **\$ROOTSYS/tutorial/fit/fitcont.C**
			- Estimate correlations coefficients from the plots
			- Find the right correlation coefficients from the fit (include the option "V" in the fit)

#### **B2. Minuit2 (advanced)**

- *Code:* **\$ROOTSYS/tutorial/fit/minuit2GausFit.C**
- *Tasks:* 
	- o Run the program by executing **.X minuit2GausFit.C**
		- *Note*: be patient, it takes some times to run (~ 3 min)
	- o Analyze the program
	- o Redo the example **B1** with Minuit2
		- *Hint*: Include the statement (at the beginning of the macro) TVirtualFitter::SetDefaultFitter("Minuit2");

## **C. Introduction to RooFit (advanced)**

The RooFit library provides a toolkit for modeling the expected distribution of events in a physics analysis. In case you don't have previous experience with the RootFit, before starting with these exercises we suggest to go through the Chapter 2 of the RooFit manual (ftp://root.cern.ch/root/doc/RooFit\_Users\_Manual\_2.91-33.pdf).

#### **C1. Modeling signal and background with RooFit (advanced)**

- *Code:* **\$ROOTSYS/tutorial/roofit/rf101\_basics.C**
- *Tasks:* 
	- o Understand basics of RooFit (fitting, plotting, toy data generation)
		- -Run and analyze **rf101\_basics.C**

#### **C2. Fitting with RooFit (advanced)**

- *Code:* **\$ROOTSYS/tutorial/roofit/**
- • *Tasks:* 
	- o Understand minimization, error analysis, contour plots, saving results
		- -Run and analyze **rf601\_intminuit.C**
	- o Understand profile likelihood
		- Run and analyze **rf605\_profilell.C**
	- o Understand Chi2 fit to unbinned dataset with y (and optionally x errors)
		- -Run and analyze **rf609\_xychi2fit.C**

#### **C3. Monte Carlo integration (advanced)**

- *Code:* **\$ROOTSYS/tutorial/roofit/rf315\_projectpdf.C**
- *Tasks:* 
	- o Understand marginalization of multi-dimensional PDFs through the Monte Carlo integration
		- -Run and analyze **rf315\_projectpdf.C**